ROZMĚRY PRODUKTU

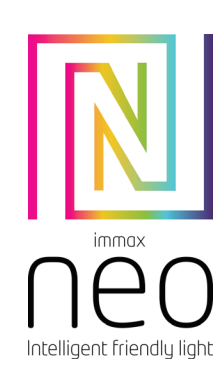

UŽIVATELSKÝ NÁVOD Výrobce a dovozce: IMMAX, Pohoří 703, 742 85 Vřesina, EU | www.immaxneo.cz | www.immaxneo.com Vyrobeno v P.R.C.

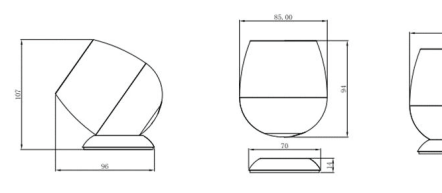

INSTALACE

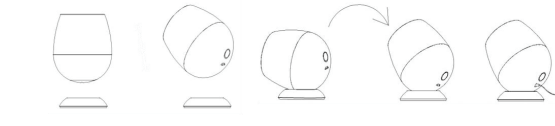

FUNKCE TLAČÍTKA Zapnutí – stiskněte tlačítko 1x Vypnutí – stiskněte tlačítko 2x po sobě Reset – stiskněte a držte tlačítko min 5 vteřin. Světlo se potom rozbliká Změna barvy – pokud je světlo zapnuté, tak každým dalším stisknutím měníte barvu osvětlení

STÁHNUTÍ APLIKACE IMMAX NEO PRO A REGISTRACE Naskenujte kód QR kód a stáhněte si aplikaci Immax NEO PRO

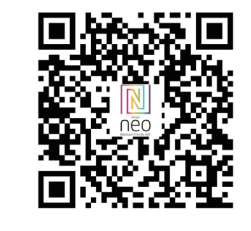

Nebo v App Store nebo Google Play vyhledejte a nainstalujte aplikaci Immax NEO PRO.

- Spusťte aplikaci Immax NEO PRO a klepněte na "Registrovat" a založte si vlastní účet.

# - Pokud máte registraci hotovou, přihlaste se pod svůj účet.

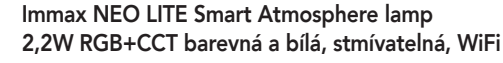

TECHNICKÁ SPECIFIKACE Příkon: 2,2W

Síťové pohotovostní napájení (Pnet): 0,4W Materiál těla: plast Barva světla: CCT Barevná teplota: 2700K-6500K Světelný tok: 230lm (v kouli 360°) Úhel světelného paprsku: 100° Vstupní napětí: 5V Průměrná životnost: 25.000 hodin Index podání barev:>80Ra Rozměry: 95mm x 116mm Okamžité rozsvícení Energetická třída(EEI): F Možnost stmívání: ANO Stupeň krytí: IP20 Kabel: 1m USB C Certifikáty: CE

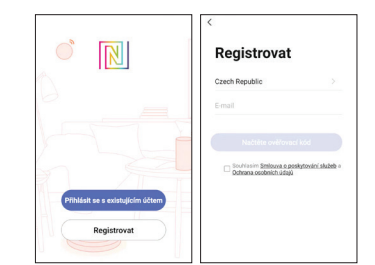

## PÁROVÁNÍ PRODUKTU DO APLIKACE

Příprava: Zapněte LED světlo a otevřete aplikaci Immax NEO PRO. Ujistěte se, že jste připojení na stejnou WiFi síť, na kterou bude připojen daný produkt.

### MOŽNOST PŘIDÁNÍ POMOCÍ BLUETOOTH

Proveďte reset LED světla –dlouze stiskněte tlačítko na světle na více než 5 vteřin. Světlo začne rychle blikat. Pokud nemáte zapnutý Bluetooth na svém mobilním zařízení, tak budete k tomu vyzváni. Po zapnutí Bluetooth mobilní zařízení automaticky najde daný produkt. V aplikaci se zobrazí okno s informací o nalezení nového zařízení. Klikněte na tlačítko "Pokračovat" a potom na tlačítko "+".

Zadejte přístupové údaje do WiFi sítě a potvrďte. Potom se daný produkt se spáruje a přidá aplikace Immax NEO PRO.

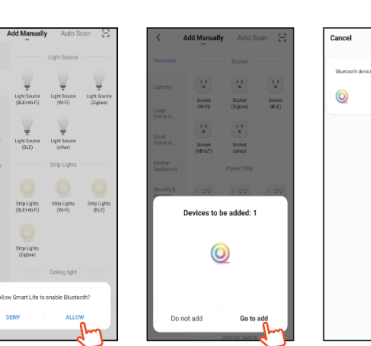

Add Device

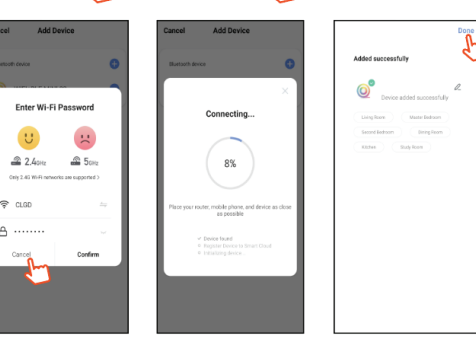

### MOŽNOST PŘIDÁNÍ BEZ POMOCÍ BLUETOOTH

Proveďte reset LED světla –dlouze stiskněte tlačítko na světle na více než 5 vteřin. Světlo začne rychle blikat. V aplikaci Immax NEO PRO klikněte na záložku Místnost a potom na tlačítko "+"

pro přidání zařízení. V záložce Immax NEO vyberte produkt. Zadejte přístupové údaje do WiFi sítě a potvrďte. Potom se daný produkt se spáruje a přidá do aplikace Immax NEO PRO.

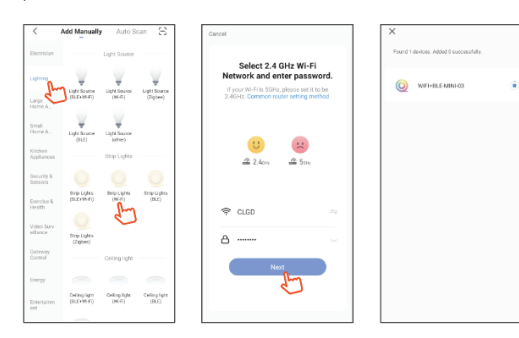

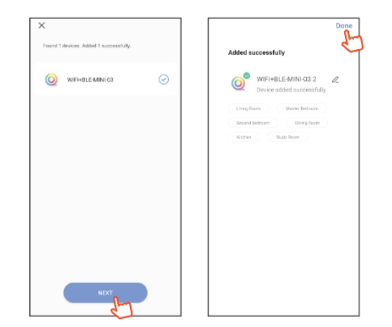

PRODUCT DIMENSIONS

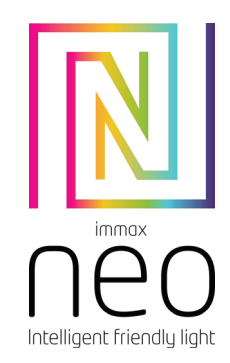

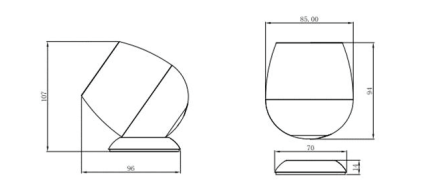

INSTALLATION

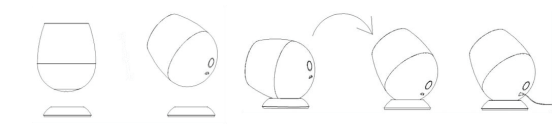

# BUTTON FUNCTION

Switching on - press the button once Switching off - press the button twice in succession Reset - press and hold the button for at least 5 seconds. The light then flashes Color change - the attempt is to turn on the light, so each time you press it, you change the color of the lighting

#### DOWNLOAD AND REGISTRATION

Scan the QC Code to download " Smart Life" APP. Or Search"Smart Life"in App store or Google Play to install the APP. Open the " Smart Life" APP, tap "Register" to get an account with your phone number or E-mail. Sign in the APP.

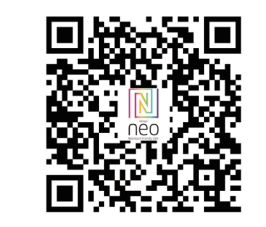

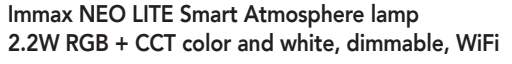

USER MANUAL Manufacturer and importer: IMMAX, Pohoří 703, 742 85 Vřesina, EU | www.immaxneo.cz | www.immaxneo.com Made in P.R.C.

# TECHNICAL SPECIFICATIONS

Power consumption: 2.2W Mains standby power supply (Pnet): 0.4W Body material: plastic Light color: CCT Color temperature: 2700K-6500K Luminous flux: 230lm (in a 360° sphere) Beam angle: 100° Input voltage: 5V Average service life: 25,000 hours Color rendering index: >80Ra Dimensions: 95mm x 116mm Immediate lighting Energy class (EEI): F Dimming option: YES Degree of protection: IP20 Cable: 1m USB C Certificates: CE

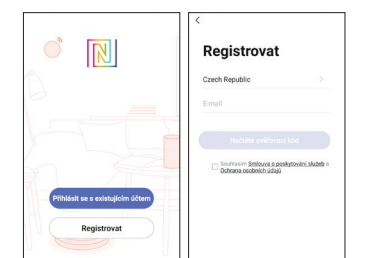

#### APP CONNECTION

Preparation jobs: Power on the LED strip and enter the home of APP, please make sure your mobile and the smart kits are connected to the same WIFI.

#### Solution 1)

After powering on the strip, turn on and off 3 times(or long press the switch button for over 5 seconds), the strip will go into a status of quick flashing. Find the "+"(in the corresponding room of the APP) to add devices. If your mobile have already turned on bluetooth before connecting the LED strip, then no need to turn on bluetooth again, the APP will connect to the LED strip automatically. If your mobile didn't turn on bluetooh before connecting the LED strip, the APP will pop up an interface with tips to ask you to turn on bluetooth. Then please choose "Allow", then the bluetooth function of your mobile will be turned on. After that, the APP will pop up tips with info of the LED strips, then choose "Go to add". Will go into an interface of bluetooth device, choose the "+" and go into next interface(Enter Wi-Fi password). Input the password of the WIFI and choose "Confirm", then it will go into status of "Connecting......", you will need to await for your mobile to pairing with the controller at this step. Choose "Done" when it shows "Added successfully", then go into operation modes. (If solution 1 is not suitable with your

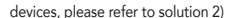

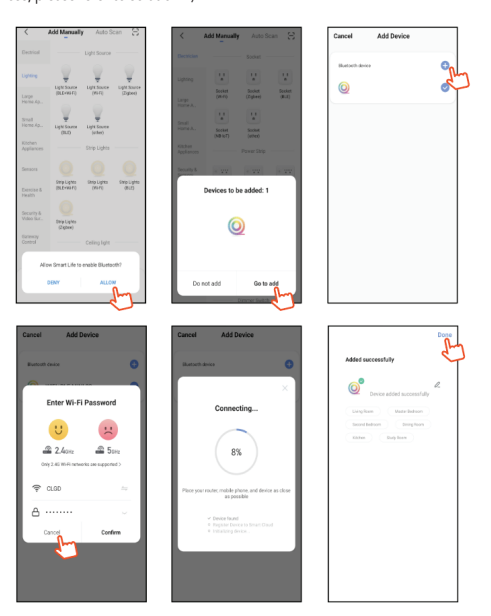

# Solution 2)

After powering on the strip, turn on and off 3 times(or long press the switch button for over 5 seconds), the strip will go into a status of quick flashing. Find the "+"(in the corresponding room of the APP) into interface of "Add manually". Then choose "lighting" to choose the correct smart devices and go into interface of "Select 2.4 GHz Wi-Fi Network and enter password".

Enter the Wi-Fi password, then choose "Next" and waiting until pairing success( make sure your mobile and the smart devices are in the same Wi-Fi networks). Then go into the interface of "Scanning devices", after scanning success and choose "Next", it will pop up interface of "add successfully" and choose "Done" to go into the operation modes.

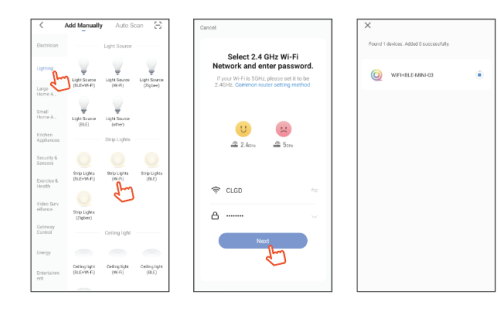

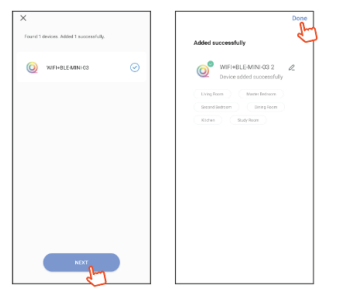